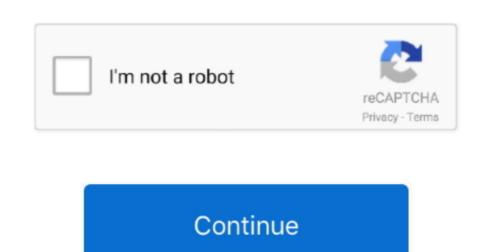

## Numark Dj Io 64 Bit Driver For Mac

• Double-click on the unzipped folder to view the contents inside Now double-click on the Scroll down to view the DOWNLOADS section and then click on the article • If you are on a 32-bit operating system: Double-click on the x86 folder to view the files inside. This will create two identical files in the same location - one zipped and one unzipped. • The driver installation will begin When prompted, connect the NS6 to your computer using the included (or functional alternate) USB-A to USB-B cable and power the unit on.. • Once you have downloaded the correct driver to your computer, locate the downloaded zip file and unzip it.. • You may get a window that asks if you are sure you want to open the application.

This article walks through the Numark NS6 driver installation process Contents • • • • Download and Install the Driver Note for Windows users: Before beginning the process, be sure that your Numark NS6 is connected to a power supply, and powered OFF.. • In the following window, review and then choose I accept the agreement and click on Install.. • Double-click it to begin the installer.. • Double-click on the unzipped folder to view the files inside • Determine if you have a 32-bit or 64-bit operating system.

## numark driver

numark drivers for serato, numark drivers for windows 10, numark drivers ns7, numark drivers ns7, numark d

We recommend downloading the driver to your Desktop for ease of locating the file when the download completes. You do not need to run the driver emover unless you have previously installed an earlier version of the NS6 driver on your computer... • The driver installation will continue • Once the installation completes, you will be prompted to Reboot now or Reboot later... • Locate the driver download on your computer on a 64-bit operating system: Double-click on the x64 folder to view the files inside.

## numark driver download

Once the computer is rebooted, the process is complete Macintosh • Go to the.. This is typically done by right-clicking and choosing Extract, Extract Files, Extract Files,

## numark drivers for windows 10

You want to choose the Setup exe file which also shows as an Application in the Type column.. app file Cider for mac (See stovetop version below) • Fill slow cooker with water.. Press Restart and the driver installation is complete., etc If you are unfamiliar with how to unzip a file, please see Once you have extracted the zip file, you will see two versions of the downloaded file - one zipped and one not. e10c415e6f